# **SOFTWARE RELEASE NOTES Enterprise Browser™ Version 2.22 CV31**

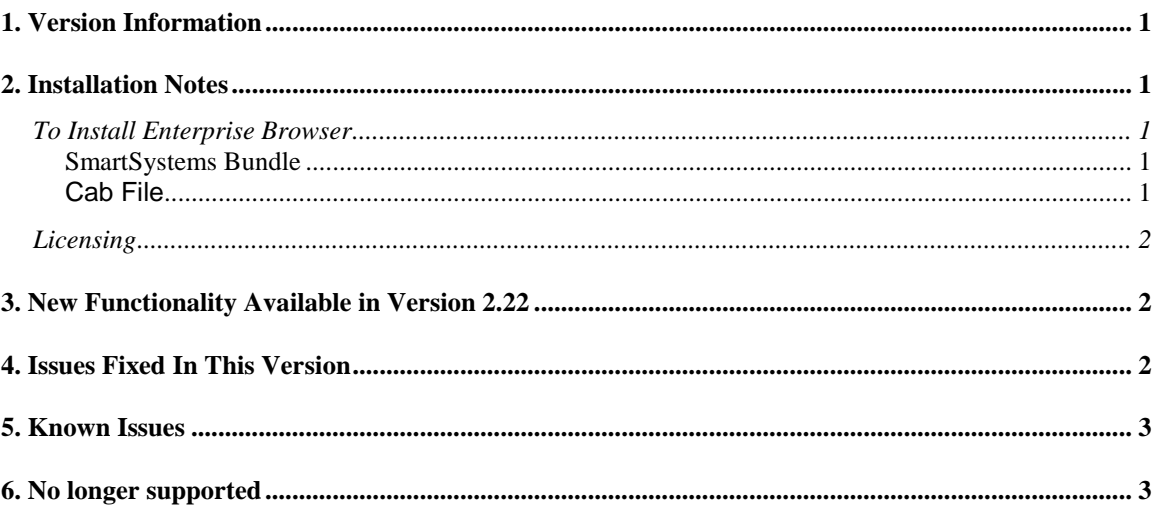

# <span id="page-0-0"></span>**1. Version Information**

This release of Enterprise Browser (formerly known as Intermec Browser) operates on the following Honeywell CV31 (CE7) device. Please reference the Enterprise Browser User's Manual for additional information on features and use of Enterprise Browser.

# <span id="page-0-1"></span>**2. Installation Notes**

### <span id="page-0-2"></span>*To Install Enterprise Browser*

#### <span id="page-0-3"></span>**SmartSystems Bundle**

The installation will install into the SmartSystems Console to allow for easy "drag-and-drop" installation onto your discovered devices.

A free version of SmartSystems Foundation is available for download at: **[http://www.intermec.com/products/smrtsysfoundation/index.aspx.](http://www.intermec.com/products/smrtsysfoundation/index.aspx)**

#### <span id="page-0-4"></span>**Cab File**

Use a remote management tool, synchronization software or an SD card to copy the Enterprise Browser cab file to your Honeywell mobile computer. We recommend copying it to the \Flash File Store folder if there is space available. The Enterprise Browser cab file requires about 12MB of space. If there is not adequate space in \Flash File Store, the cab file can be copied to the device instead. However, if the cab file is not in the \Flash File Store, it will not persist if the computer is

clean booted. Navigate to the cab file on the device via File Explorer, click on it to start the install, and select "Device" when prompted for an installation location.

<span id="page-1-0"></span>Please refer to the installation section of the User's Guide for further information.

## *Licensing*

Enterprise Browser V2.22 requires a valid software license to operate in full featured mode.

- If Enterprise Browser licenses have not been added to the mobile computers, one of the following licenses must be installed:
	- o Intermec Client Pack License 454-023-001
	- o Intermec Browser License 454-026-001
- If appropriate licenses exist on the devices, the maintenance expiration date on the licenses must occur later than the build date for this version of Enterprise Browser.
	- o If the maintenance expiration date of the existing licenses occurred before the build date for this version of Enterprise Browser, software maintenance licenses must be added to the devices.
		- If the original license on the mobile computer was an Intermec Client Pack license, add either ICP-SFT1 or ICP-SFT3.
		- If the original license on the mobile computer was an Intermec Browser license, add either IBMAINT-SFT1 or IBMAINT-SFT3.

Enterprise Browser 2.22.00.191 was built September 3, 2014.

Enterprise Browser will run in a Demo mode for 60 days if your device does not contain a proper factory license or activation license or maintenance license. Demo mode allows you to operate the device for 60 days in "full feature". After 60 days, the device will continually prompt for license renewal.

<span id="page-1-1"></span>Licenses are available for purchase through your Intermec by Honeywell representative.

# **3. New Functionality Available in Version 2.22**

- Support for the CV31.
- Intermec Browser is now known as Enterprise Browser.
- Settings are now stored in an exm file and accessible from EZConfig.
- HTML5 Engine
	- o Improved memory management
- **Notes** 
	- $\circ$  Meta tag support will be deprecated in the near future. Please use the Data Collection Web API.
	- $\circ$  Please see the CV31 documentation for detailed information on the tethered scanner ports. If you wish to use a Bluetooth Scanner on the CV31 with the Data Collection Web API you may need to disable the tethered scanner ports.

# <span id="page-1-2"></span>**4. Issues Fixed In This Version**

- HTML5 Engine
	- o Fixed issue with cursor
	- o Fixed issue with graphic generation
	- $\circ$  Fixed issue with oncontextmenu
	- $\circ$  Fixed issue with focus
	- o Fixed issue with wheel simulation
	- o Fixed memory issue

# <span id="page-2-0"></span>**5. Known Issues**

- Configuring a Bluetooth Scanner via meta tag on the CV31 does not work correctly. Please use the Data Collection Web API.
- Screen size truncated when rotated WHILE the Browser is running. Please change your screen size and then start the browser. We support all four screen orientations.
- Uninstalling Intermec Launcher after both Enterprise Browser and Intermec Launcher are installed will cause Enterprise Browser to not run. Enterprise Browser must be reinstalled.
- Bottom toolbar is accessible while JavaScript Alert boxes pop up and display. o Please dismiss this alert box before clicking on the toolbar.

# <span id="page-2-1"></span>**6. No longer supported**

 $\bullet$  N/A